## **Группы организационной и технической поддержки**

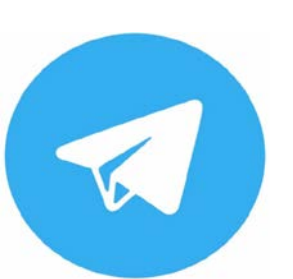

**Руководство пользователя телеграм-помощника (бота)**

**ИнформУИК**

### **Задачи, решаемые ботом:**

#### **ИнформУИК Поддержка**

- проверка данных участников региональных групп;
- распределение и включение участников в рабочие группы проекта вашего региона;
- блокировка участников в группах за нарушение правил и норм;
- проверка знаний о работе мобильного приложения.

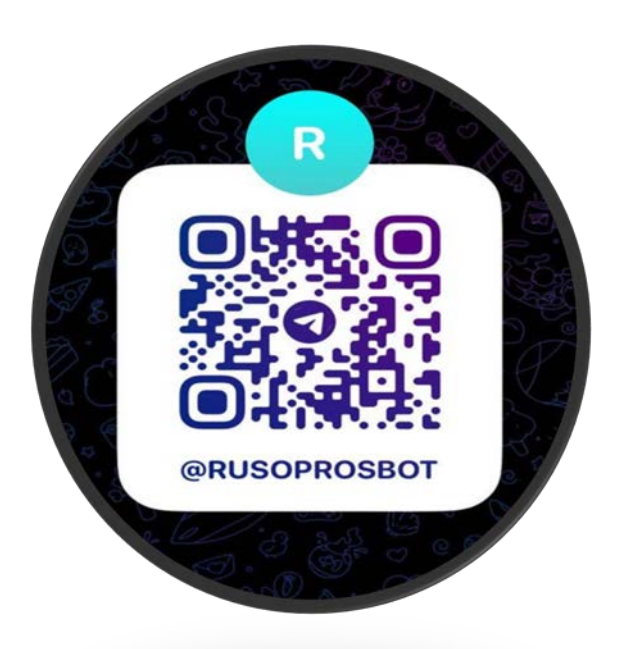

Для входа через помощника (бота) в группы технической и организационной поддержки введите в поиске приложения Телеграм Rusoprosbot или перейдите по ссылке - <https://t.me/Rusoprosbot>

### **Логин и пароль ИнформУИК**

## **Поддержка**

Логин и пароль вы получаете у своего руководителя или координатора в комиссии.

#### **Для члена УИК, руководителя УИК или координатора УИК, ТИК, ИКСРФ**

**Пароль и логин** для Мобильного приложения **= пароль и логин для авторизации** в телеграм-помощнике (боте). То есть, по этим логину и паролю вы также войдете в Мобильное приложение проекта ИнформУИК для работы.

Если вы получили логин, оканчивающийся на 00 (два ноля) – это неправильно. В этом случае обратитесь к своему руководителю для замены.

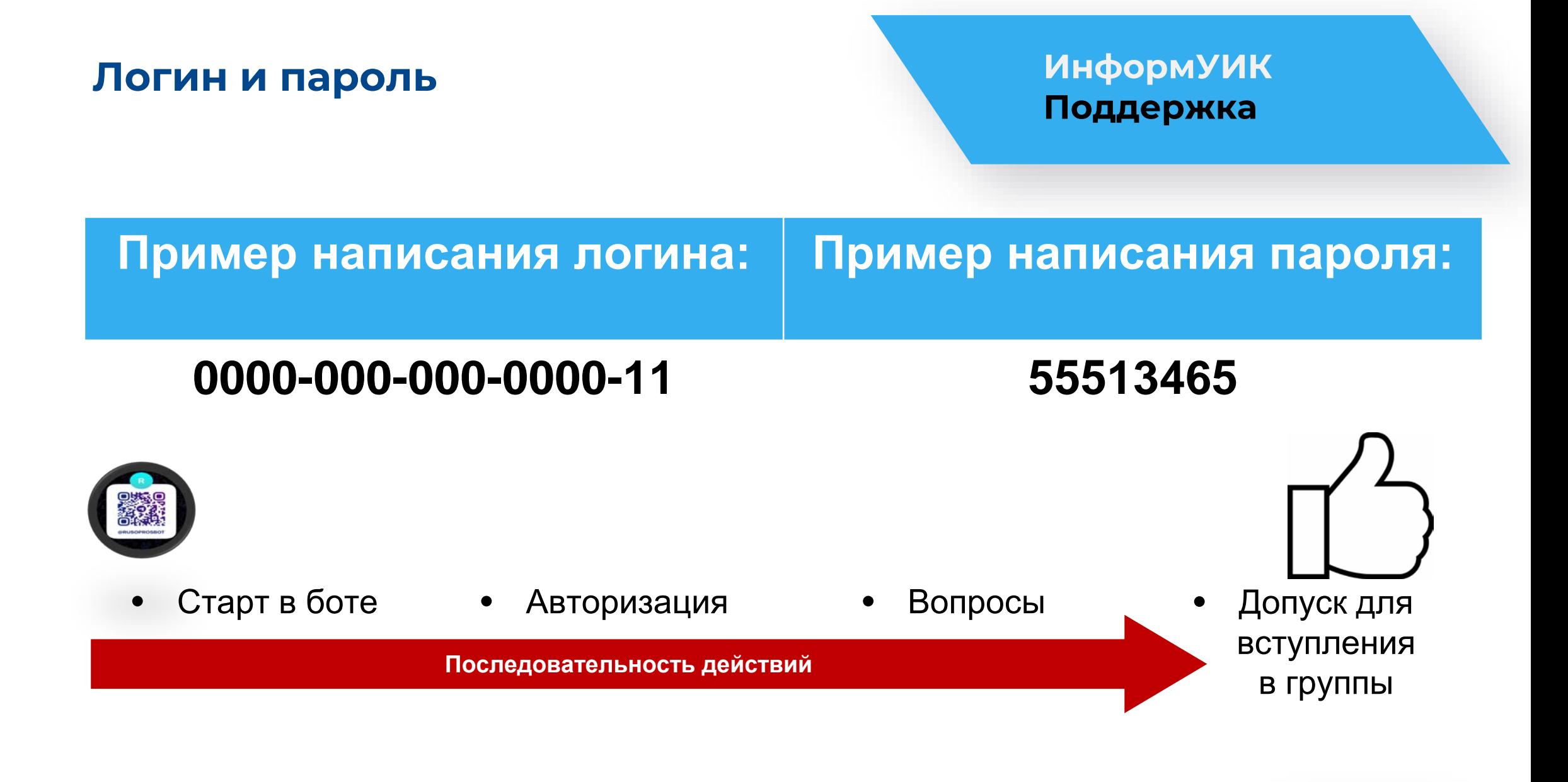

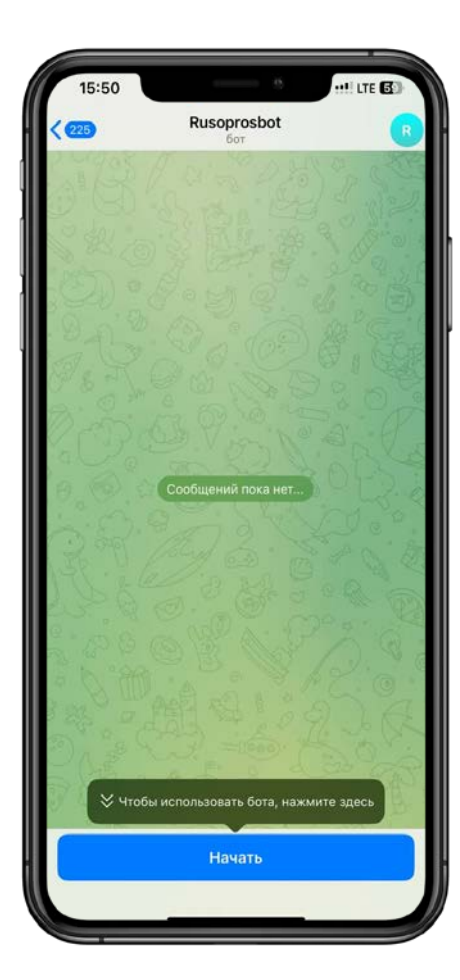

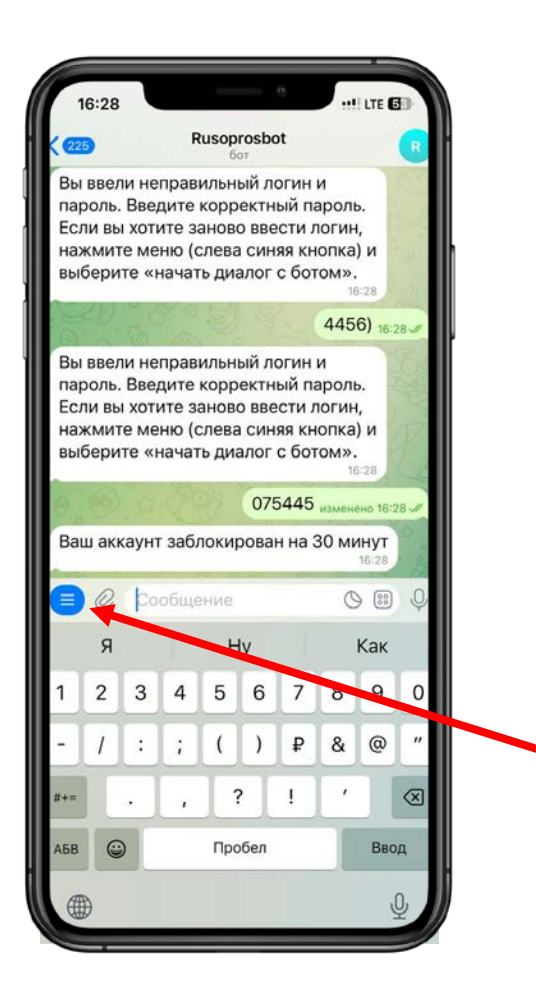

#### **СТАРТ ИнформУИК Поддержка**

После нажатия на кнопку **«Начать»** бот попросит вас ввести **логин и пароль.**

При неправильном вводе логина и пароля **5 (пять)**  раз подряд, у вас появится возможность вводить данные заново спустя **30 минут**.

Нажмите в боте кнопку **«Меню»**, затем выберите «Начать диалог с ботом» **/start.**

Если вы ошиблись при вводе логина, нажмите в боте кнопку **«Меню»,** затем выберите «Начать диалог с ботом» **/start.**

Один логин привязывается к одному номеру телефона Телеграм-аккаунта.

Нельзя регистрироваться в боте под разными аккаунтами Телеграм с использованием одного и того же логина и пароля.

## **РЕГИСТРАЦИЯ ИнформУИК**

# **Поддержка**

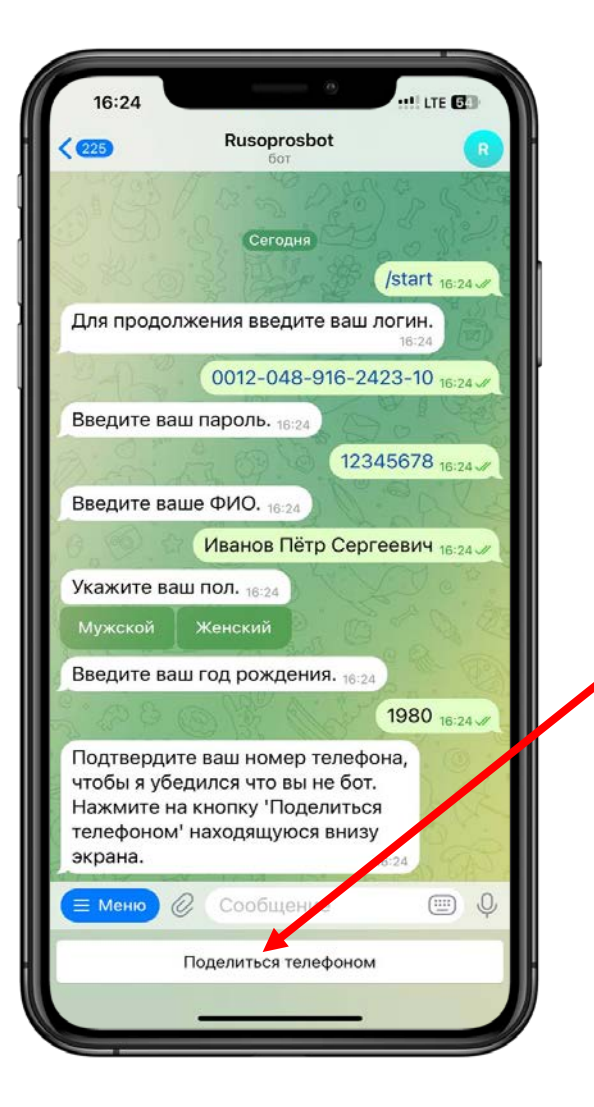

При прохождении регистрации бот запросит ваши данные:

- **ФИО** (необходимо писать полностью);
- **Указать пол** (нажать кнопку);
- **Указать год рождения** (ввести 4 цифры года рождения);
- **Подтвердить / предоставить номер телефона**  (нажать кнопку внизу и поделиться вашим номером телефона).

#### ВНИМАНИЕ

Если заходить в группы с инструкциями и группы поддержки без прохождения регистрации в боте, то бот будет блокировать такого пользователя в группе до тех пор, пока не будет пройдена регистрация.

### **ССЫЛКИ НА ИНСТРУКЦИИ ИнформУИК**

## **Поддержка**

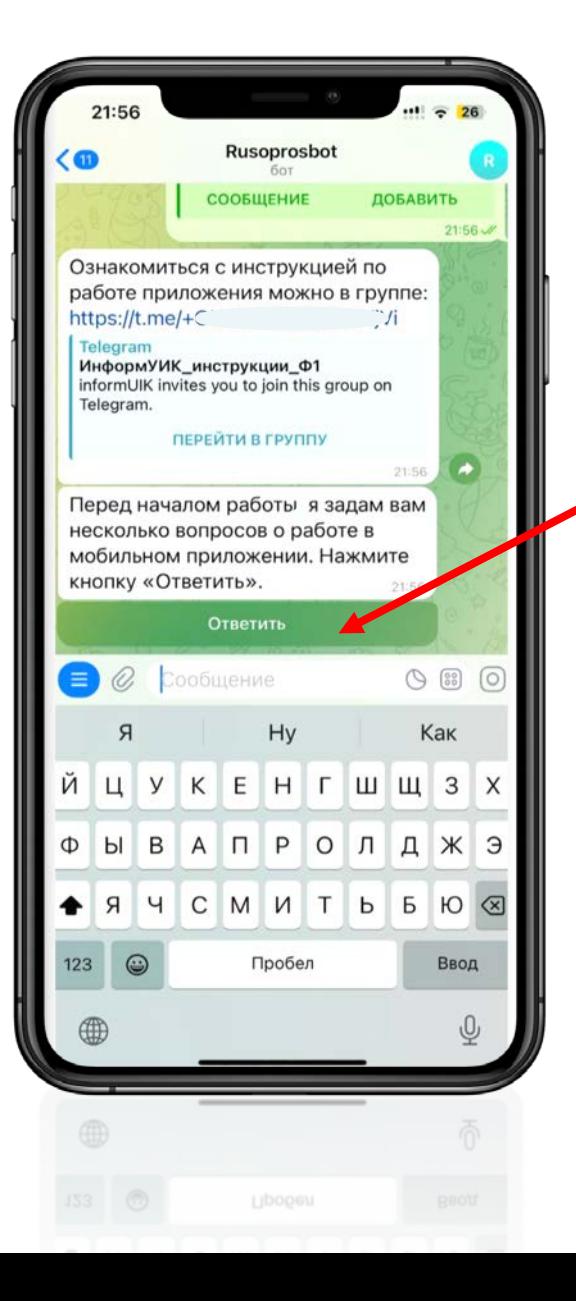

После прохождения регистрации появится кнопка для вступления в группу с инструкциями по мобильному приложению.

Вам необходимо перейти и вступить в группу «ИнформУИК\_инструкции...» (нажмите кнопку **ПЕРЕЙТИ В ГРУППУ**).

После вступления в группу «ИнформУИК\_инструкции…» нажмите кнопку «Ответить», для ответов на несколько коротких вопросов.

Не пересылайте ссылки на группу своим коллегам, они должны **ОБЯЗАТЕЛЬНО**  сами пройти авторизацию под своим логином и паролем. Бот проверяет, прошел ли пользователь авторизацию в боте. Если не прошел, то блокирует его. После прохождения авторизации и получения ссылок бот разблокирует пользователя в группе.

Не переходите в группы по чужим, присланным вам ссылкам.

#### ВНИМАНИЕ

**Перед тем как приступить к работе, необходимо пройти обучение и изучить материалы по проекту «ИнформУИК».**

## **ОТВЕТЫ НА ВОПРОСЫ ИнформУИК**

## **Поддержка**

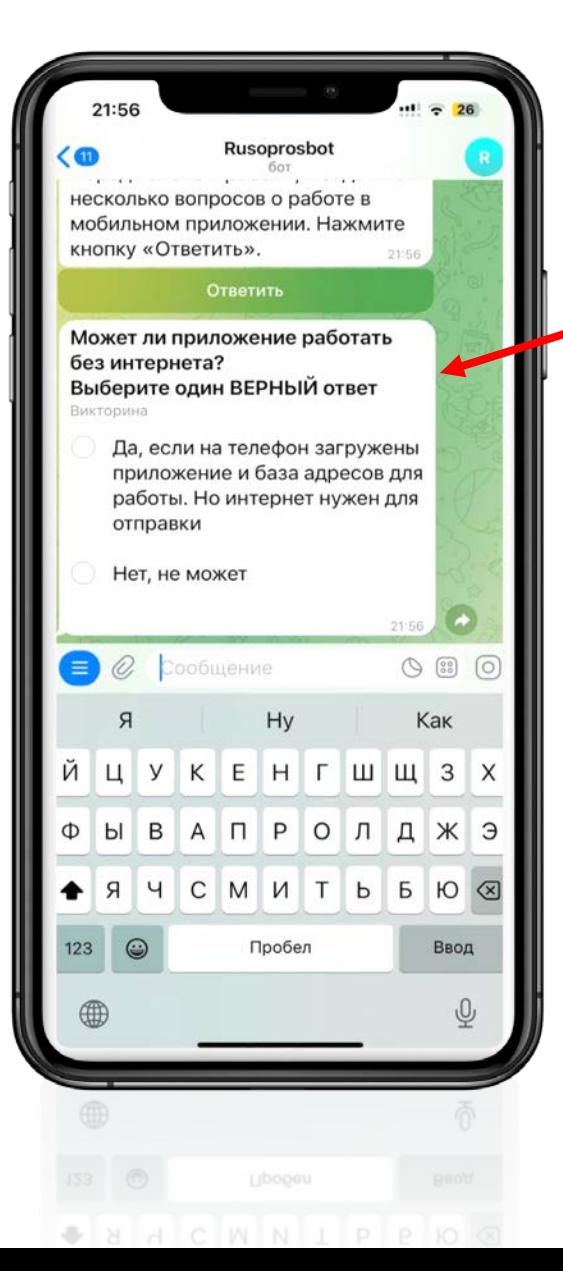

После ответа на вопрос бот укажет на выбор верного ответа и через несколько секунд пришлет следующий вопрос.

При выборе **неправильного ответа бот укажет** на это и **выделит красным**.

### **ССЫЛКИ НА ГРУППЫ ПОДДЕРЖКИ ИнформУИК**

## **Поддержка**

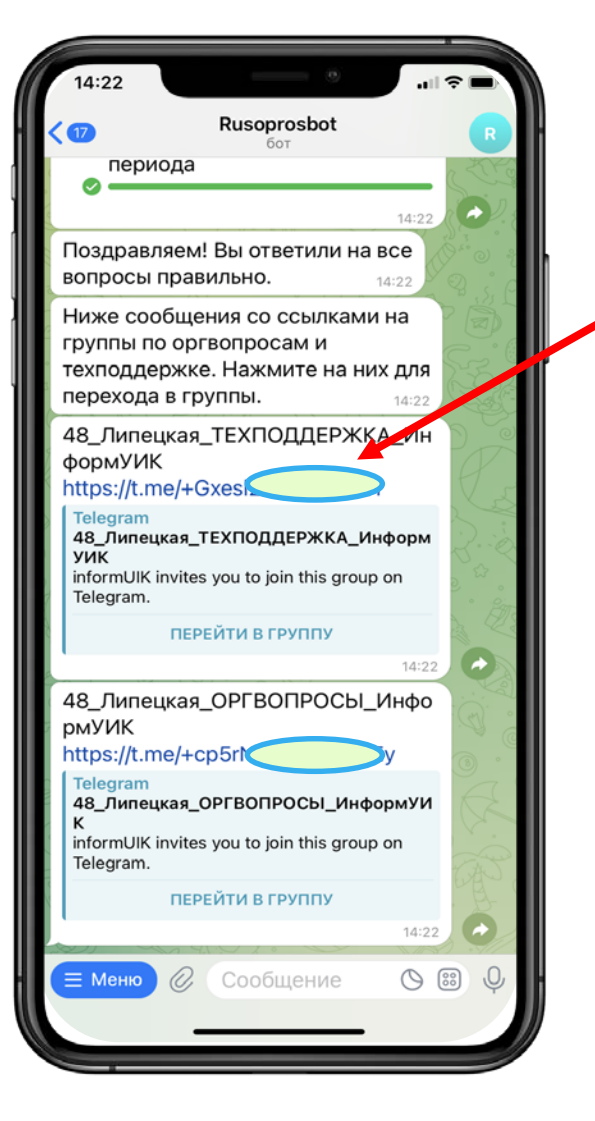

После получения ответов на вопросы бот пришлет ссылки на группы по организационным вопросам и группы техподдержки.

Необходимо перейти и вступить в группы **ОРГВОПРОСЫ** и **ТЕХПОДДЕРЖКА** вашего региона.

Также вы можете запросить список всех доступных ссылок на группы поддержки и инструкции, нажав **«Меню»** – **«Запросить список доступных ссылок».**

РЕКОМЕНДУЕМ **Для удобства работы в группах рекомендуем закрепить их в списке чатов на устройстве.**

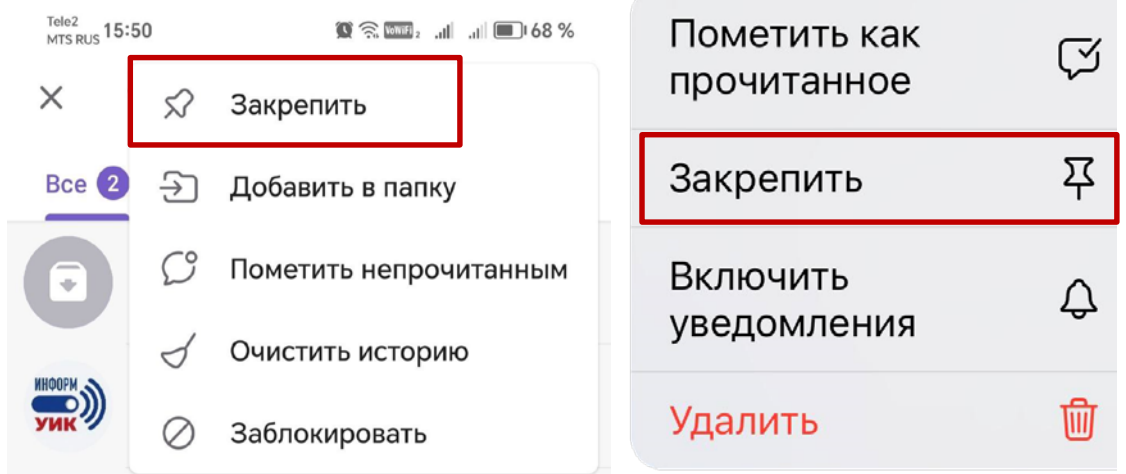

### **ГРУППЫ ПОДДЕРЖКИ**

#### **ИнформУИК Поддержка**

После вступления в группы рекомендуется не удалять бота. Логин и пароль сохраняются в истории переписки с телегрампомощником (ботом), где их можно посмотреть в случае утери.

#### **Группа «Инструкции»**

Библиотека инструкций, методических материалов, полезных советов и ответов на часто задаваемые вопросы по работе приложения. Без возможности писать сообщения.

#### **Группа «Организационной поддержки»**

Группа предназначена для решения организационных вопросов проекта. Координаторы ТИК, УИК, организаторы фиксируют вопросы обходчиков и отвечают в режиме реального времени в формате вопрос/ответ, **при сложных ситуациях связываются с обходчиком персонально.**

Координаторы ИКСРФ, ТИК, УИК размещают в группе необходимые региональные информационные и мотивационные материалы – графики, видеоматериалы, сообщения из официальных каналов ИКС, обращения.

#### **Группа «Технической поддержки»**

Группа предназначена для вопросов о работе приложения. Представители разработчика программного обеспечения отвечают на вопросы обходчиков о работе Мобильного приложения в режиме реального времени в формате вопрос/ответ. Координаторы ТИК и УИК фиксируют вопросы, не относящиеся к работе Мобильного приложения, и переводят обходчиков в профильную группу, **при сложных ситуациях связываются с обходчиком персонально.**